## **Mitgliederausweis herunterladen**

Ab sofort ist die Mitgliederdatenbank der SKG auf fairgate.ch. Damit einhergehend können die Mitgliederausweise nicht mehr bei Amicus sondern direkt bei fairgate.ch heruntergeladen werden.

Um Ihr Fairgate-Konto zu aktivieren und auf die neue Datenbank zuzugreifen, müssen Sie sich einmalig registrieren. Bitte benutzen Sie dafür Ihre bestehende E-Mail-Adresse, die bei SKG hinterlegt ist. Folgen Sie dazu dem Link**: <https://mein.fairgate.ch/skg-scs/internal/>** und klicken Sie auf "Erstmaliger Login? Hier klicken und Konto aktivieren."

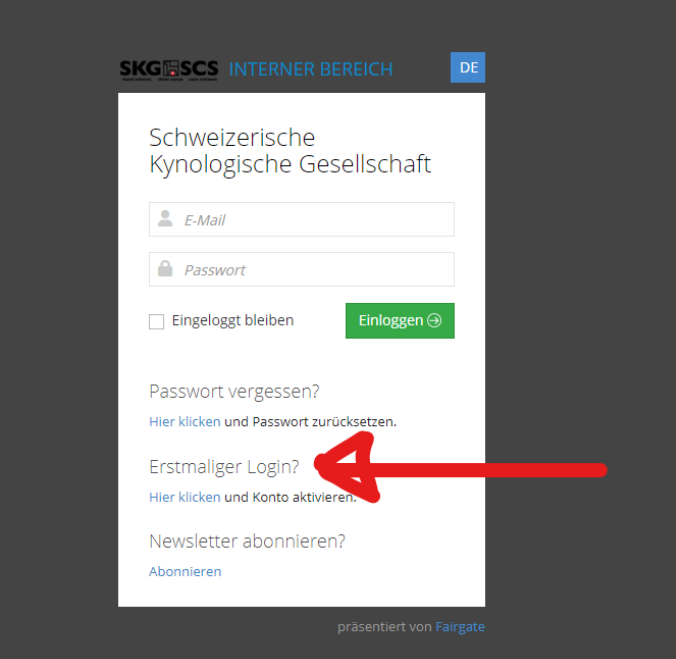

Geben Sie im nächsten Schritt **Ihre bei der SKG hinterlegte E-Mail-Adresse** ein. Anschliessend erhalten Sie eine E-Mail zur Bestätigung der Aktivierung und können ein sicheres Passwort erstellen. Bitte bewahren Sie dieses Passwort sicher auf, da es gemeinsam mit Ihrer E-Mail-Adresse als Benutzername für den Zugang verwendet wird. ¨

Direkt nach dem Login finden Sie auf der Startseite den Button «Download Mitgliederausweis» zum Herunterladen des SKG-Mitgliederausweises.

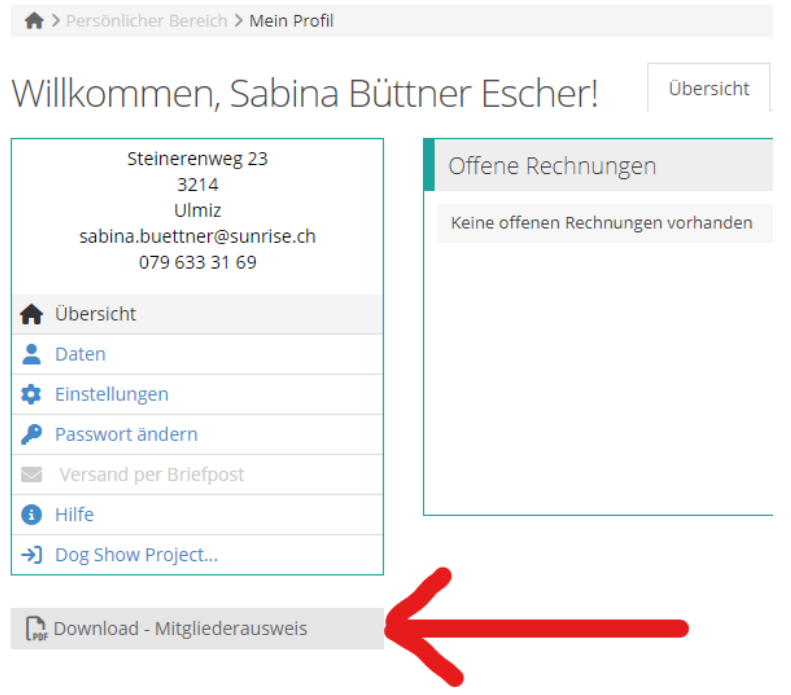